# Установка образа на АРМ-П

 $\Box$  1.

- Выключить АРМ-П.

- Подсоединить к разъему USB1/USB2 кабель USB с внешним CD-Rom.

- Установить в CD-Rom диск с ПО "Acronis True Image".

 $Har 2.$ 

- Включить АРМ-П (нажать кнопку питания в правом нижнем

углу).

- Кратковременно многократно нажимаем клавишу "F12",

ДО ОТКРЫТИЯ ОКНА С ПРЕДЛОЖЕНИЕМ ЗАГРУЗКИ С CD-Rom.

 $Har 3.$ 

- Нажать клавишу "1" для загрузки с CD-Rom.  $III$ аг $4.$ 

- Произойдет запуск ПО "Acronis True Image"

 $_{\text{Har 2.}}$ 

- Включить АРМ-П (нажать кнопку питания в правом нижнем углу). - Кратковременно многократно нажимаем клавишу "F12", до открытия окна с предложением загрузки с CD-Rom. - Нажать клавишу "1" для загрузки с CD-Rom. - Произойдет запуск ПО "Acronis True Image"

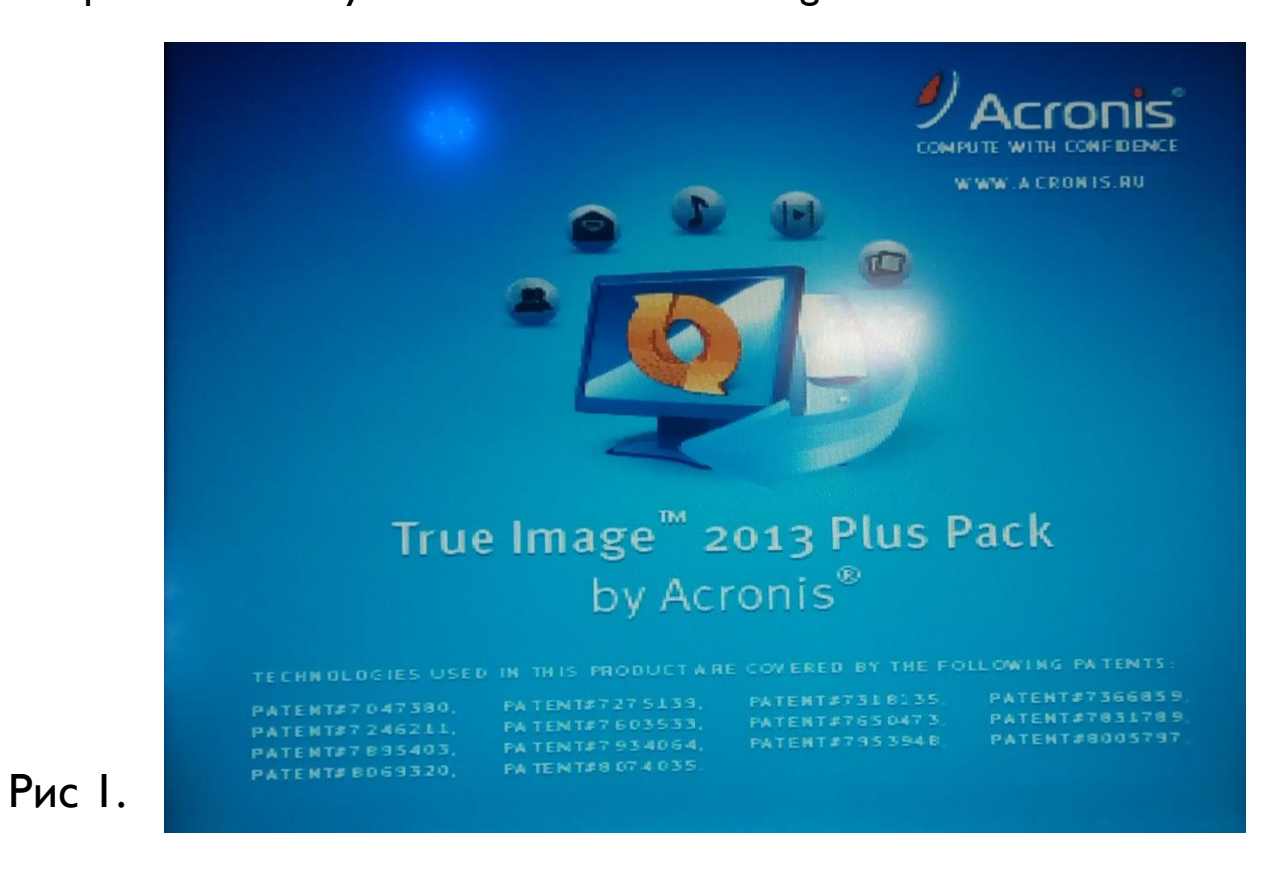

- После загрузки ПО «Acronis True Image» диалоговое окно выглядит как на рис 2.

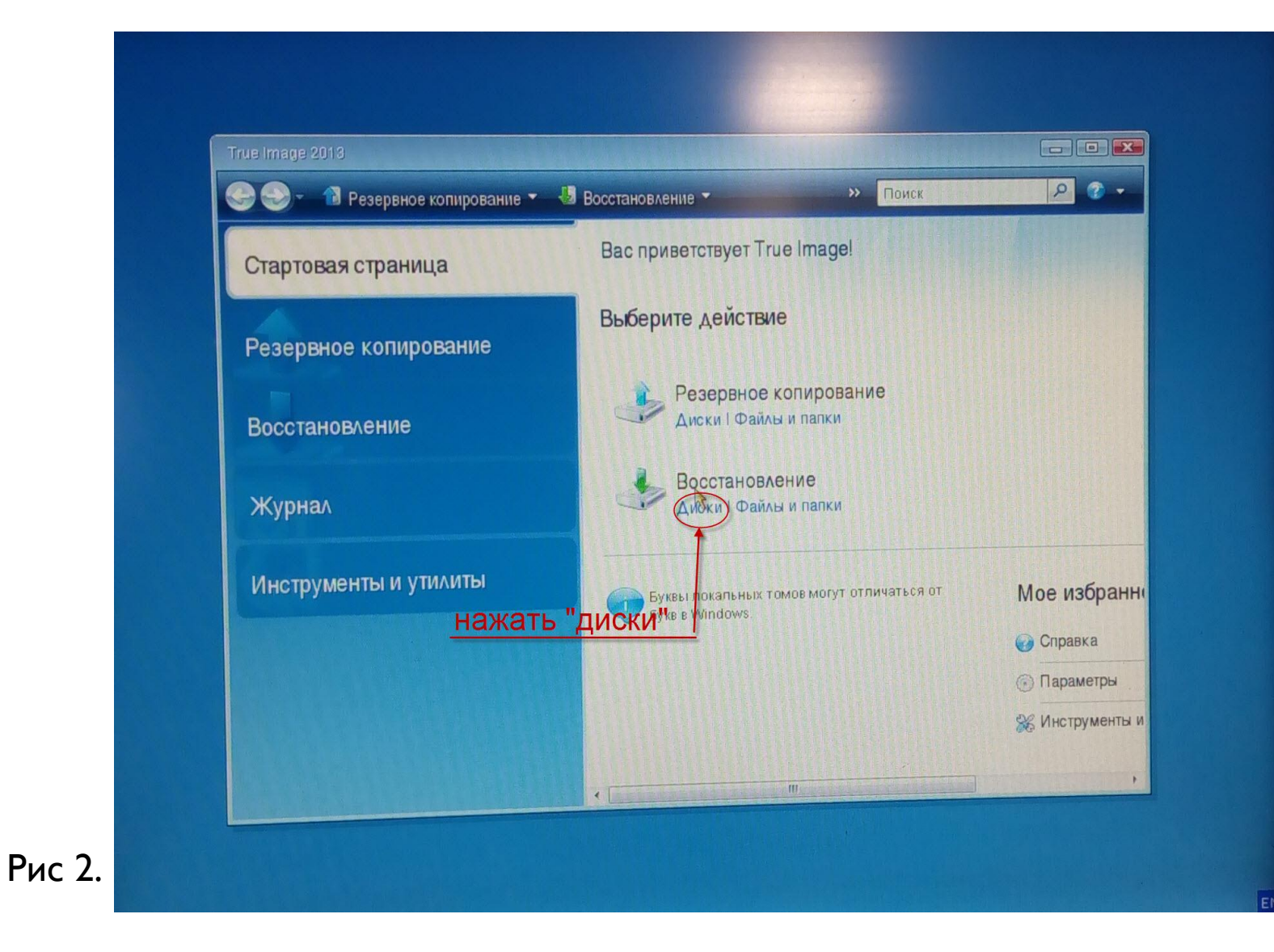

- Выбрать восстановление «Диски»

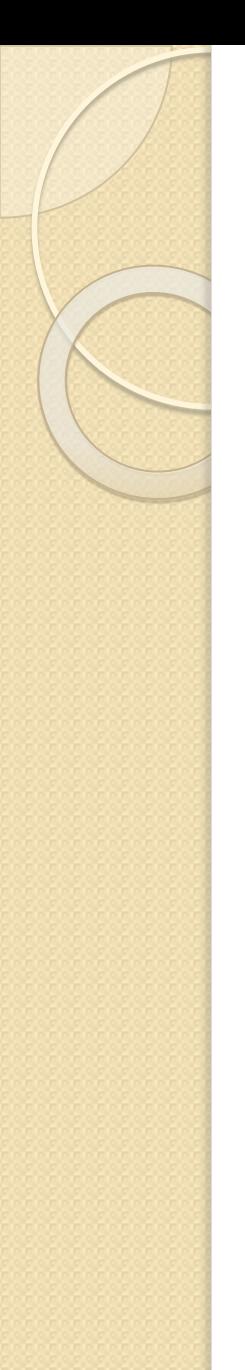

### - Произойдет запуск «мастера восстановления»

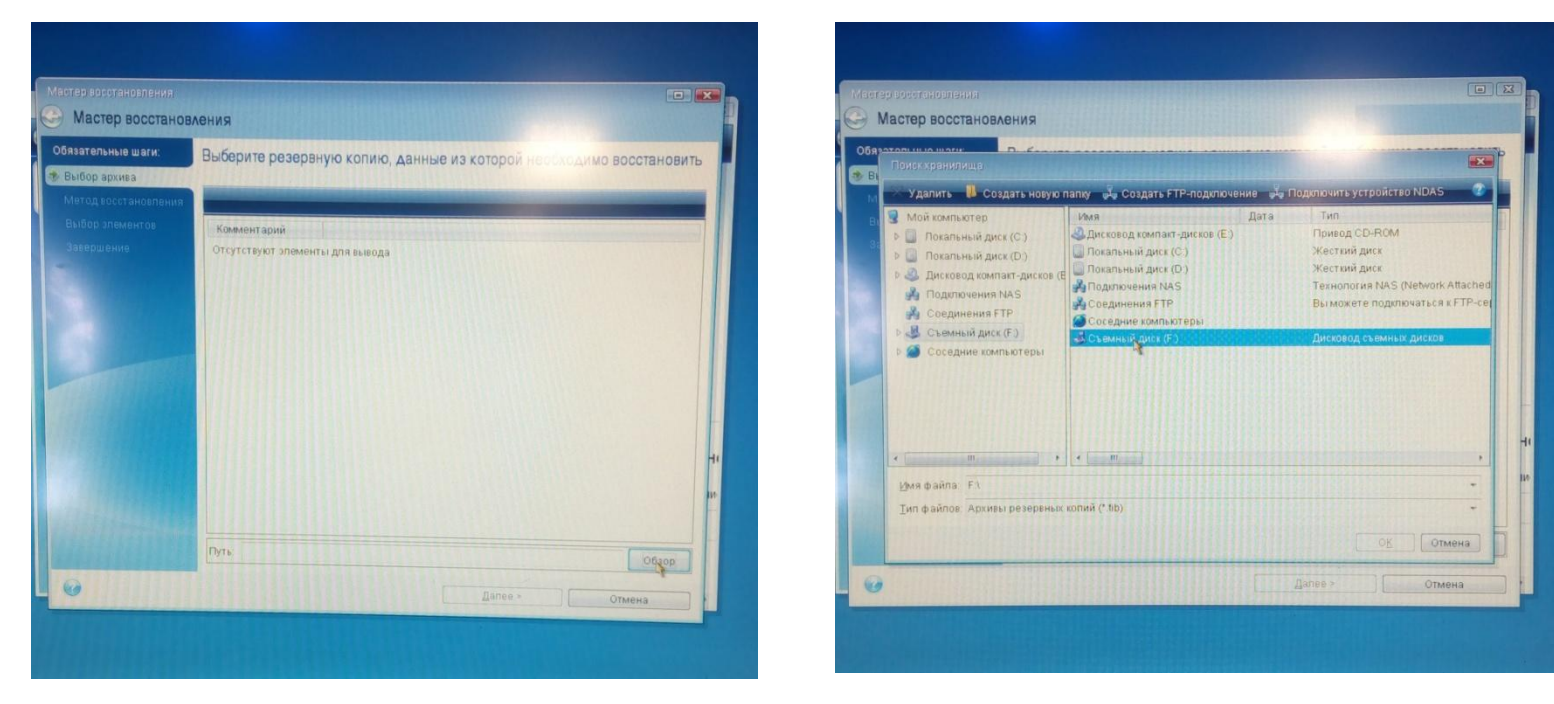

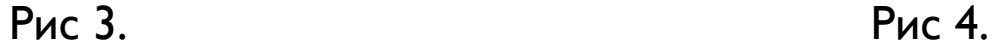

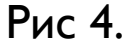

-Нажать кнопку «Обзор» и выбрать файл образа с расширением « .tib » Рис 3-6.

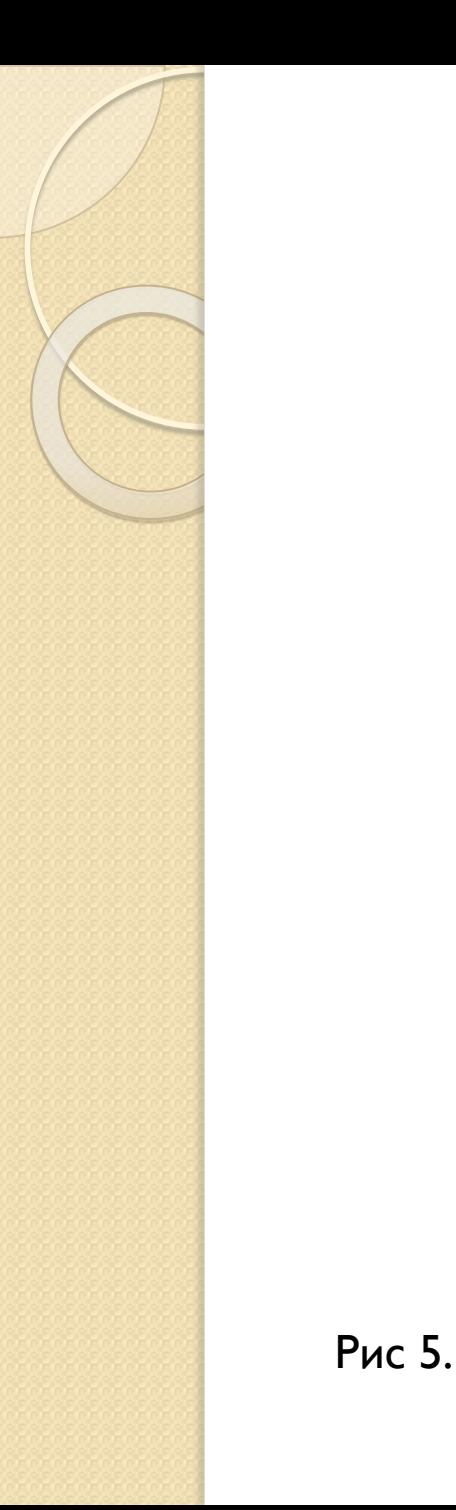

#### 回 Мастер восстановления Мастер восстановления Обязатовый и шаги  $\overline{\mathbf{x}}$ Поискхранилища 步 Bb X Удалить В Создать новую папку в создать FTP-подключение в Подключить устройство NDAS  $\triangleright$  isolinux  $\blacktriangle$ Имя D pics preseed Supertel NMS pool System Volume Information preseed **В** акт приема-передачи Supertel NMS **И акты исследования** System Volume Inform  $D \cup D$ **Д**акты\_новорос Недостатки по андро-D **В**андр акт приема-передачи D Андромеда\_инстр **D** В акты\_новорос **B** APM-Q акты исследования  $D$ **В войскам**  $D \cup D$ андр Восстановление Андромеда\_инстр **Всякое**  $\triangleright$ № вч\_38151 **DIAPM-N**  $\leftarrow$  111  $\mathbf{r}$ **4 344 444 44 MILL** Имя файла: F:\APM-П\ Тип файлов: Архивы резервных копий (\*.tib) OK Отмена  $\odot$ Далее Отмена

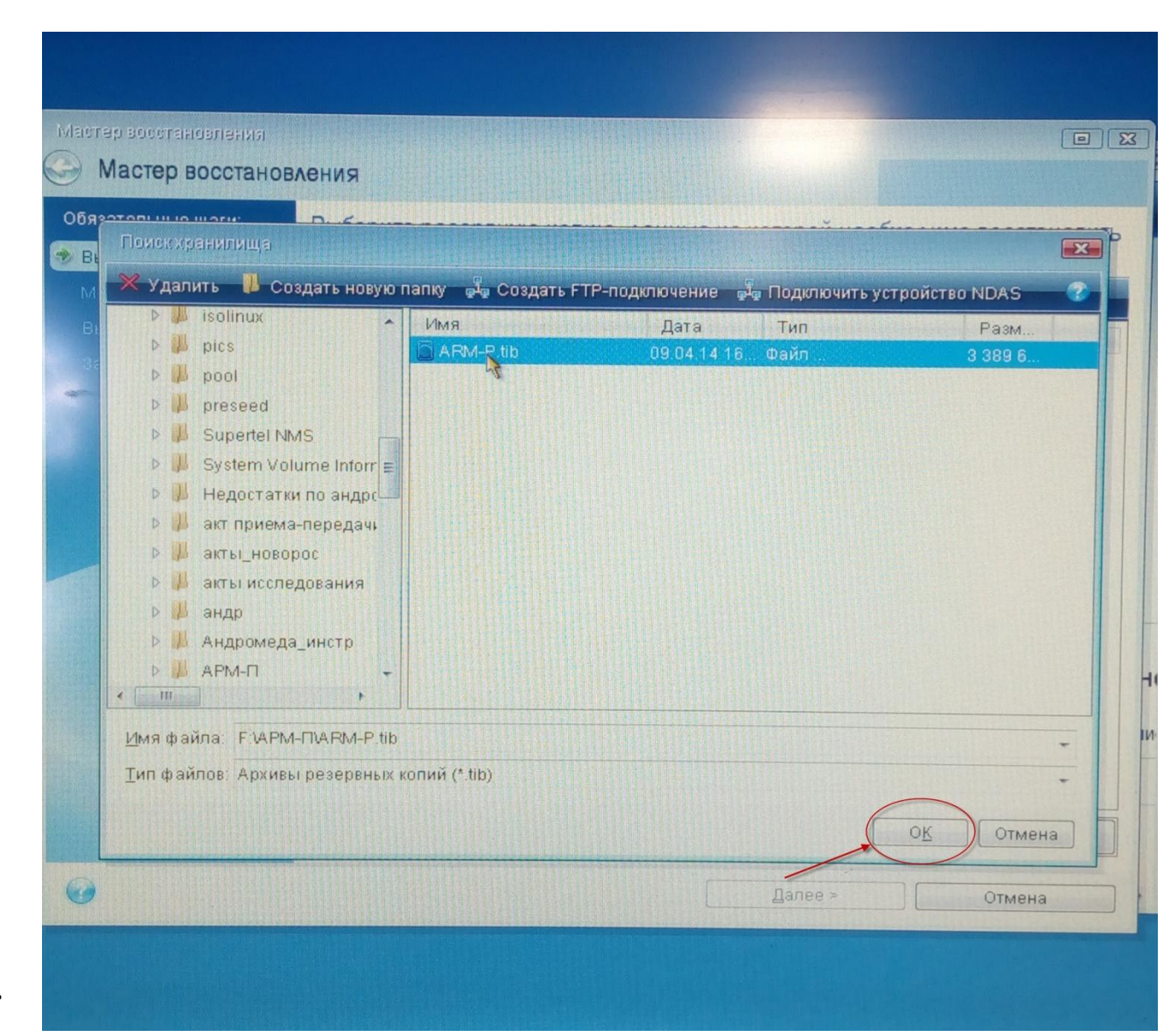

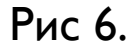

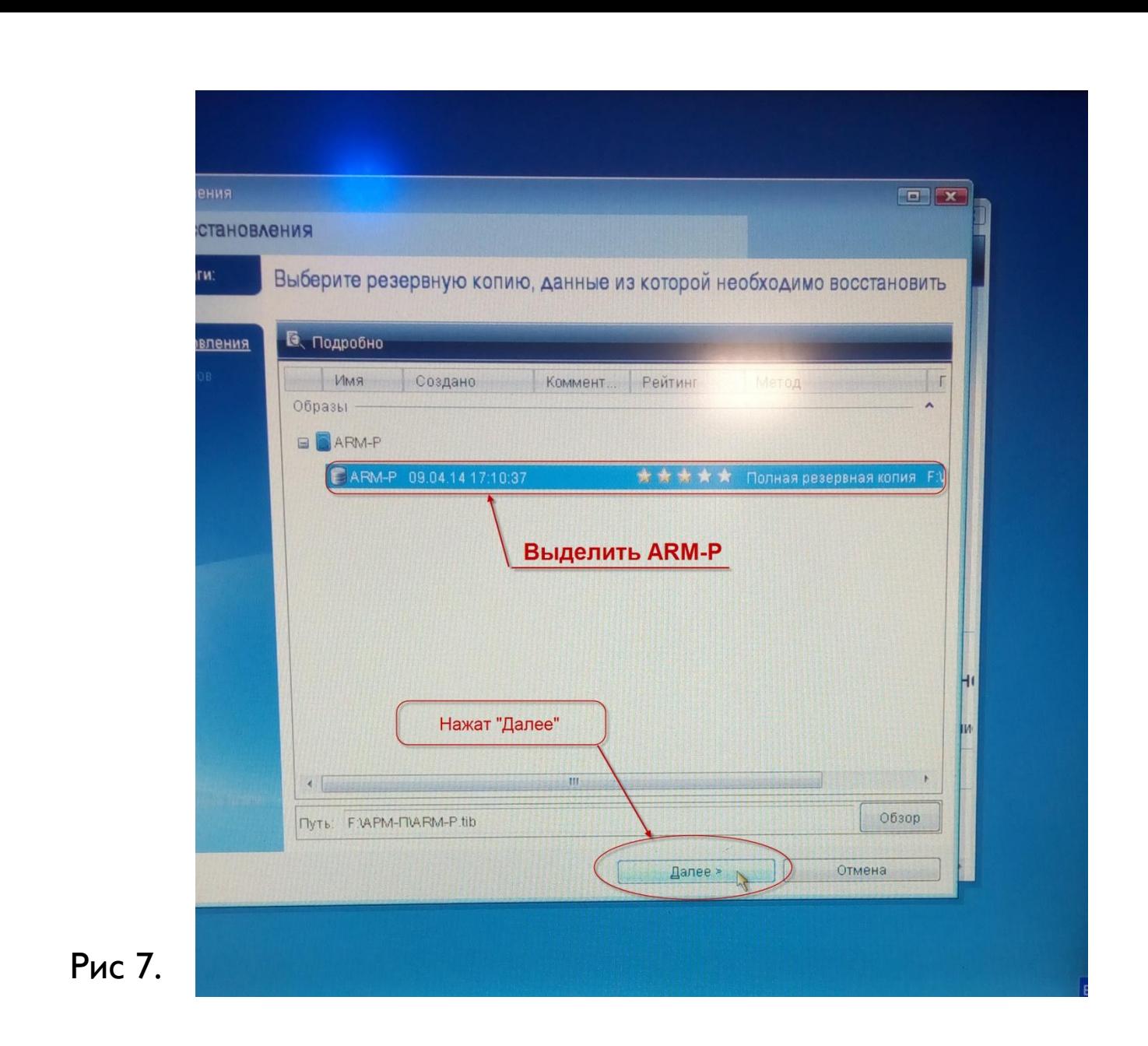

#### тер восстановления.

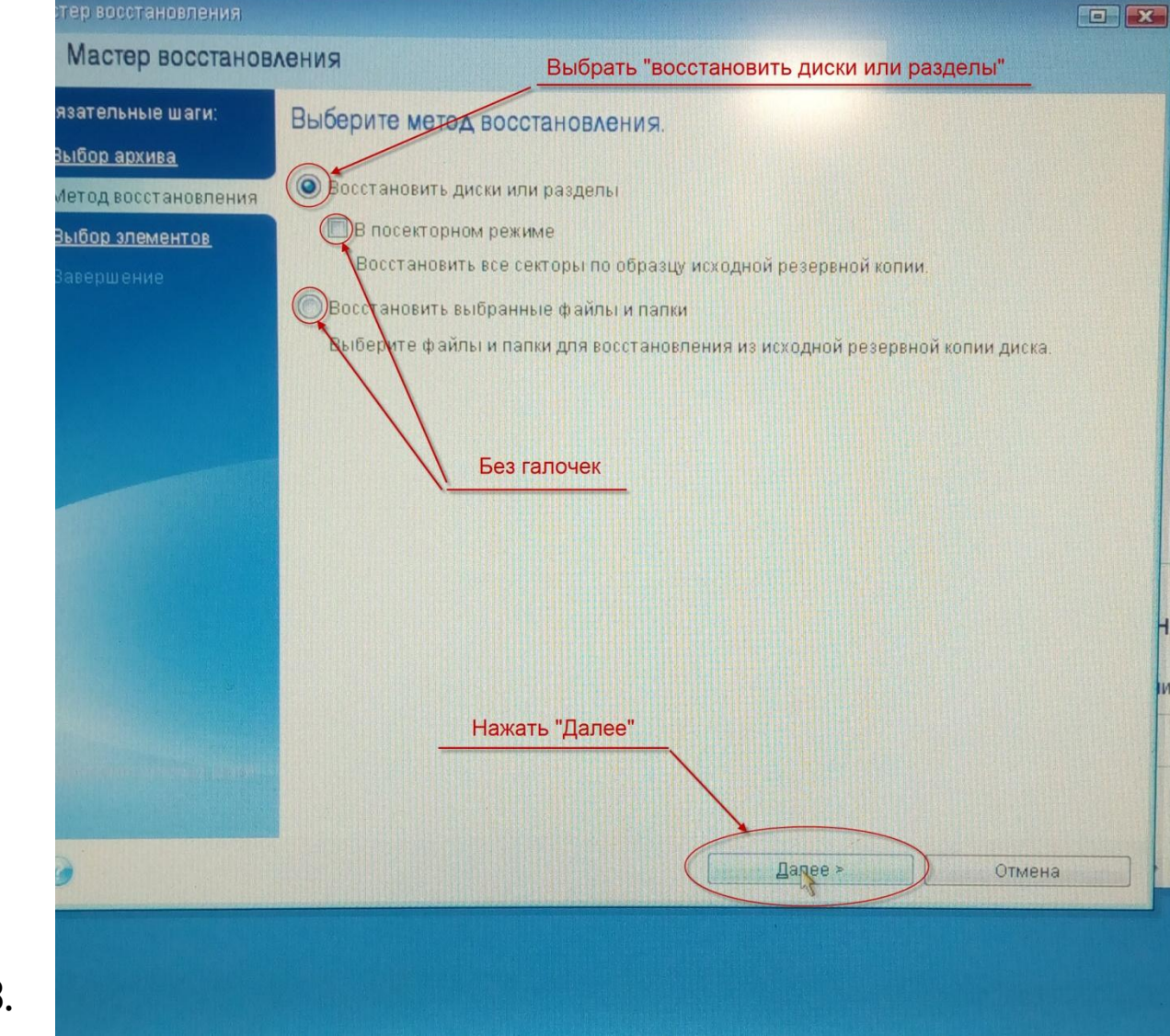

Рис 8.

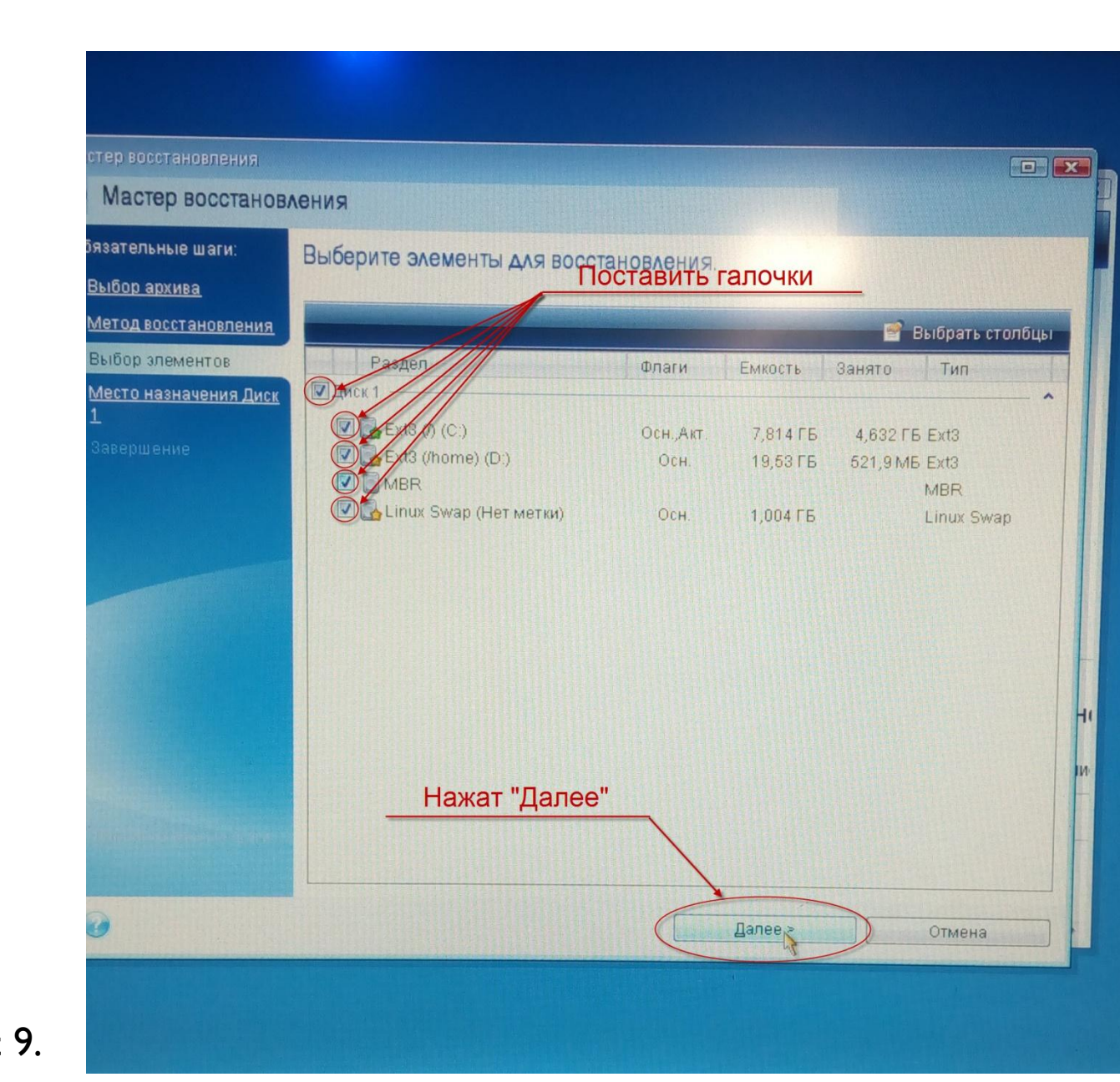

Рис 9.

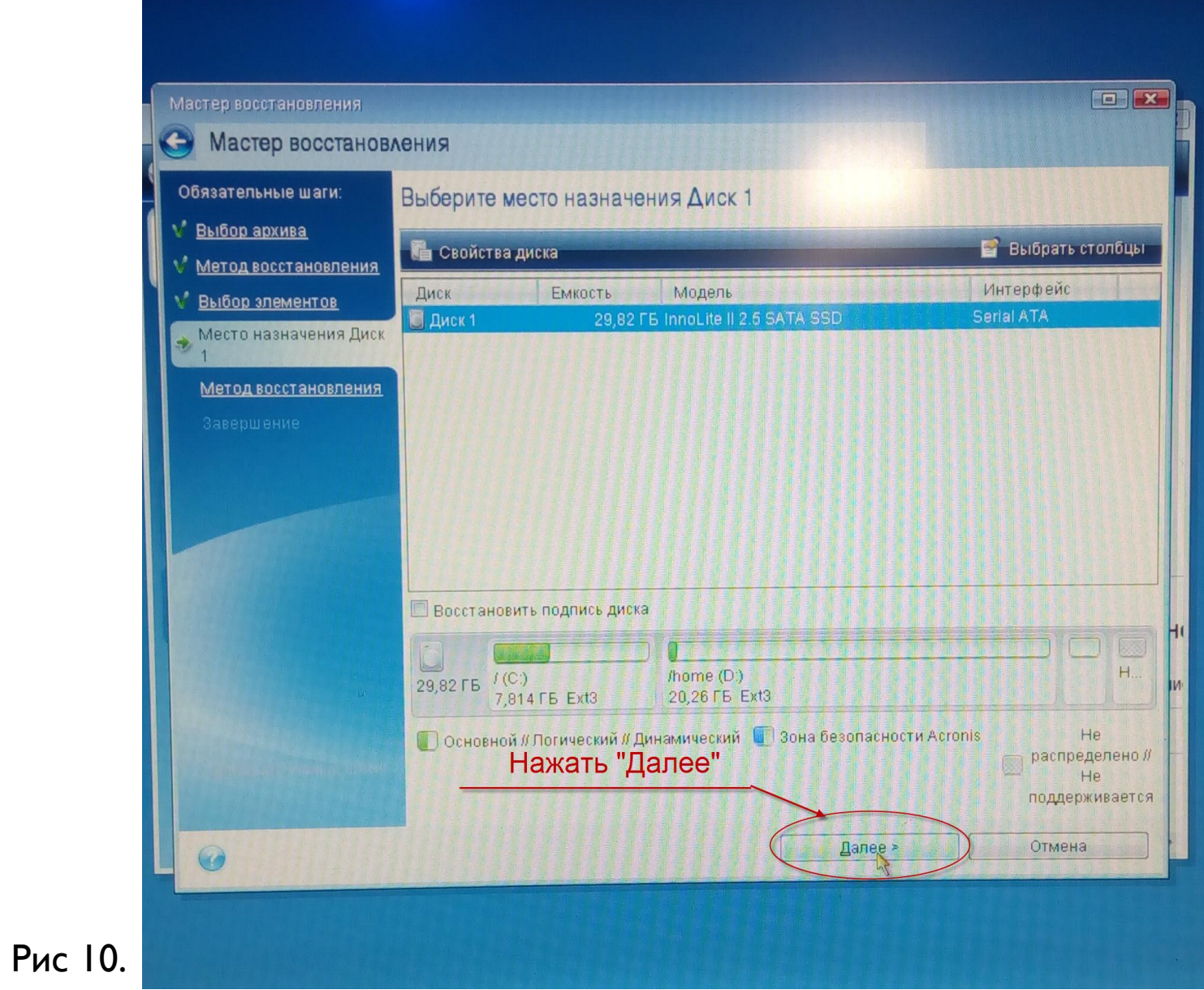

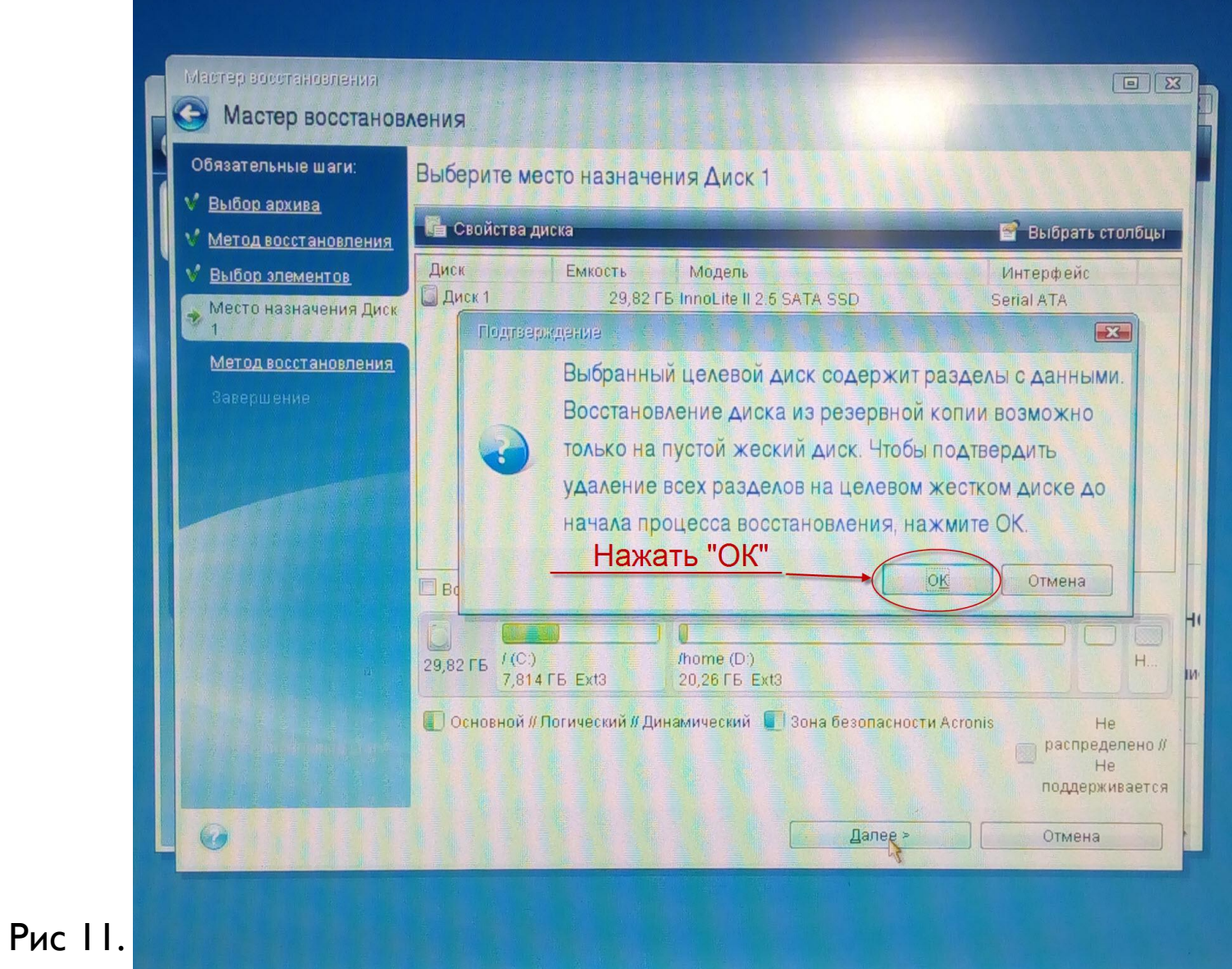

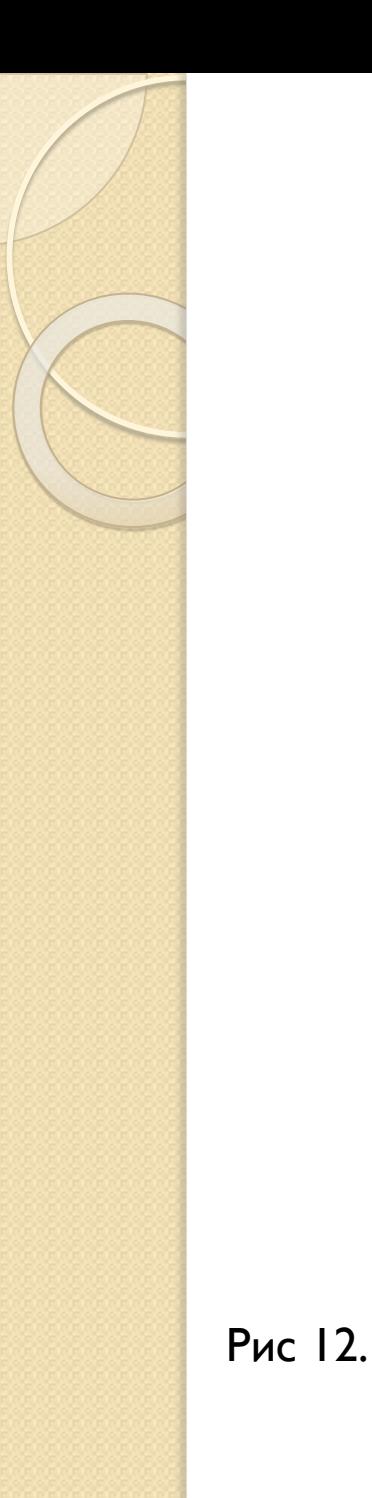

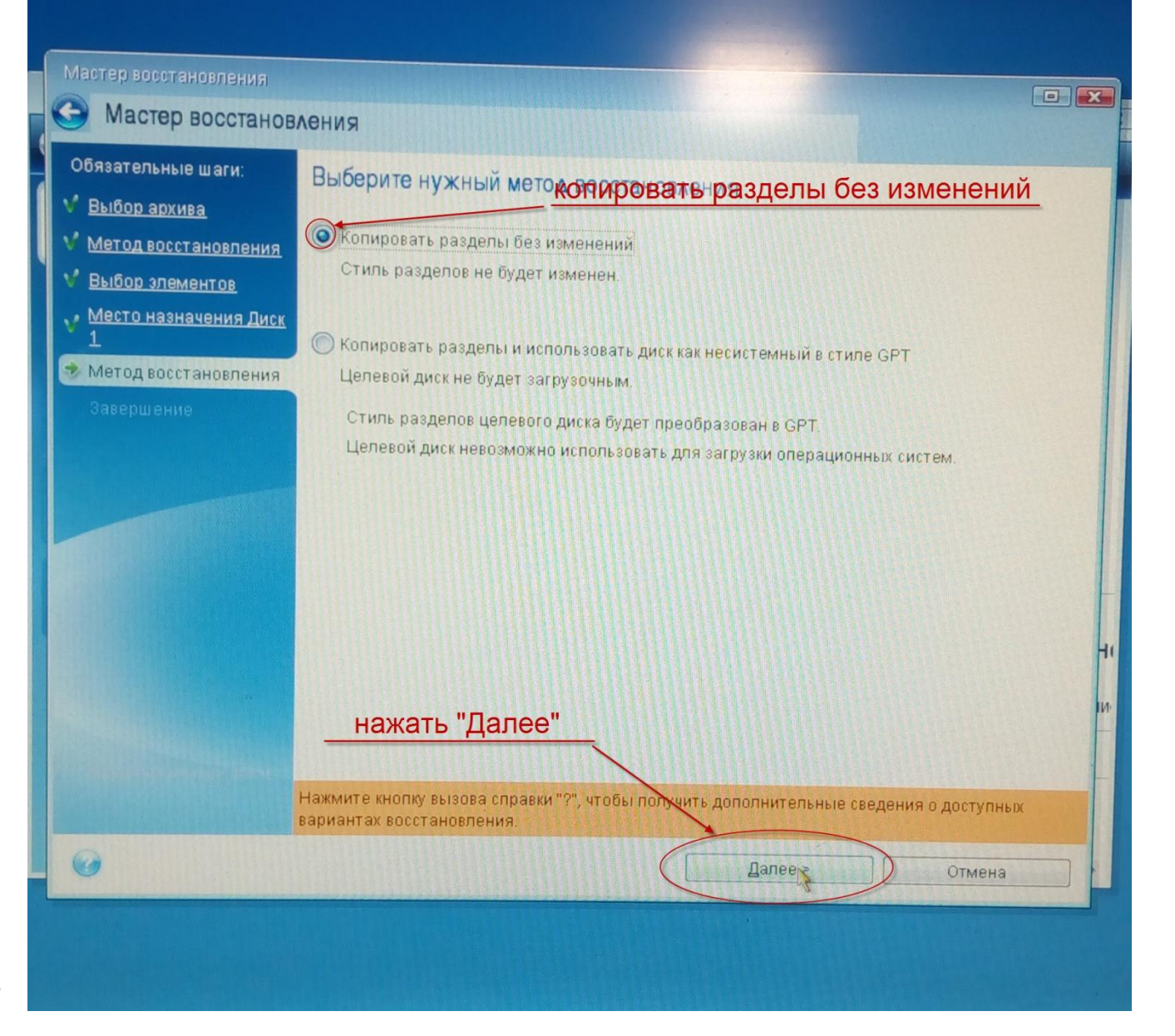

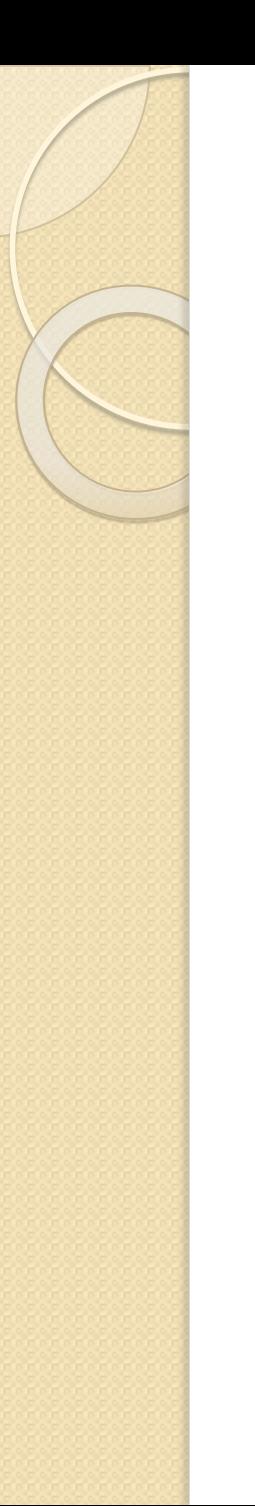

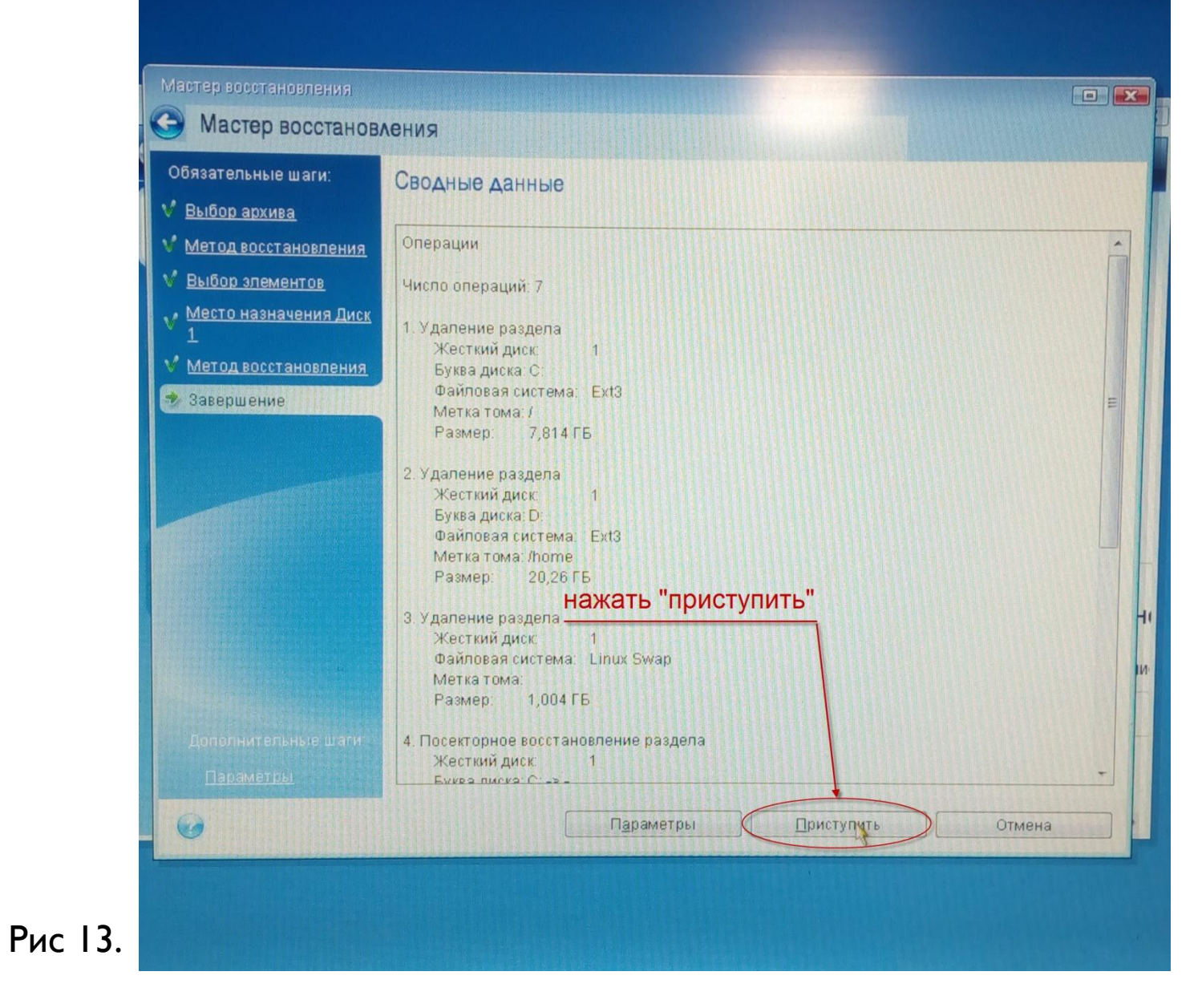

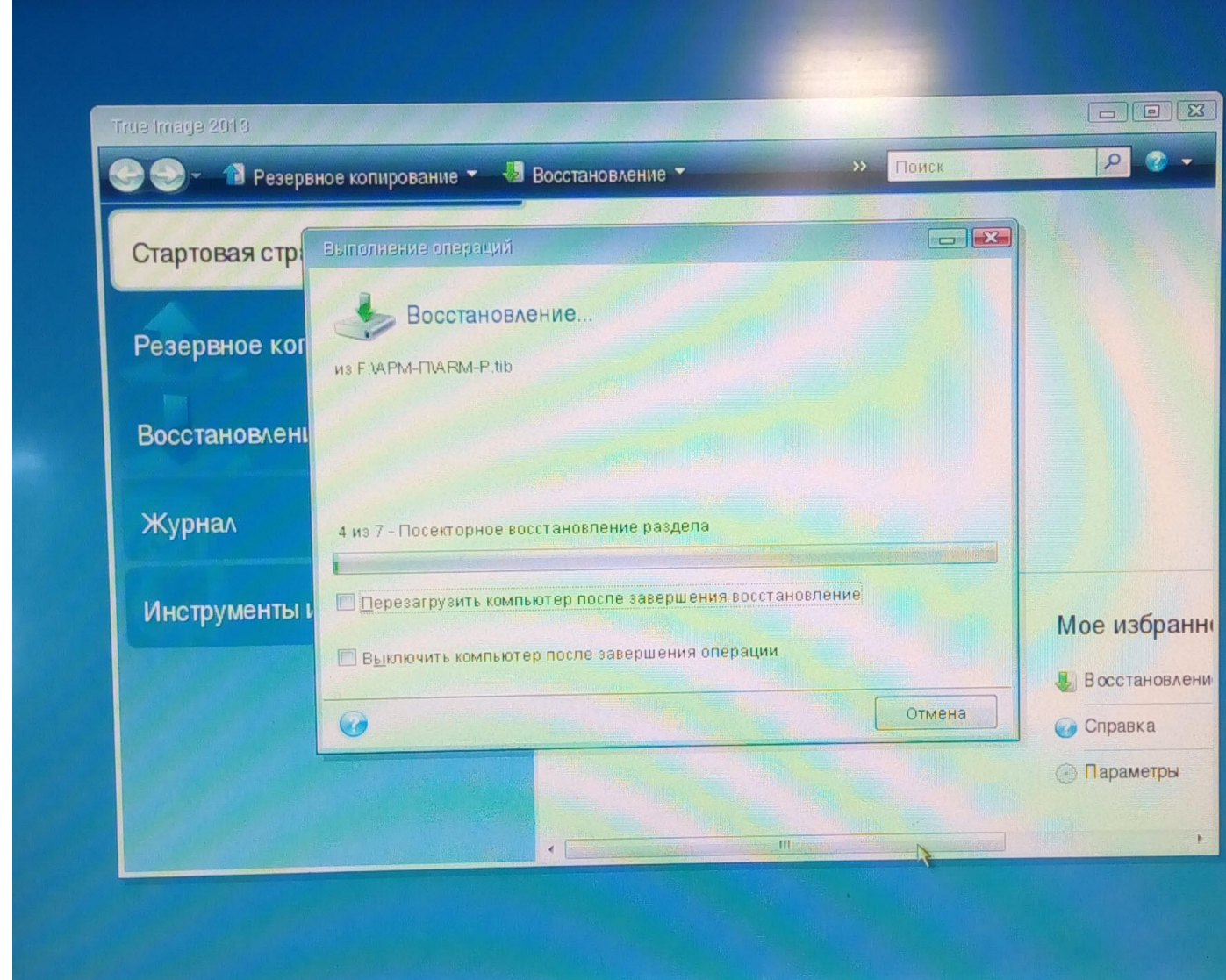

Рис 14.

- Дождаться окончания выполнения операции.

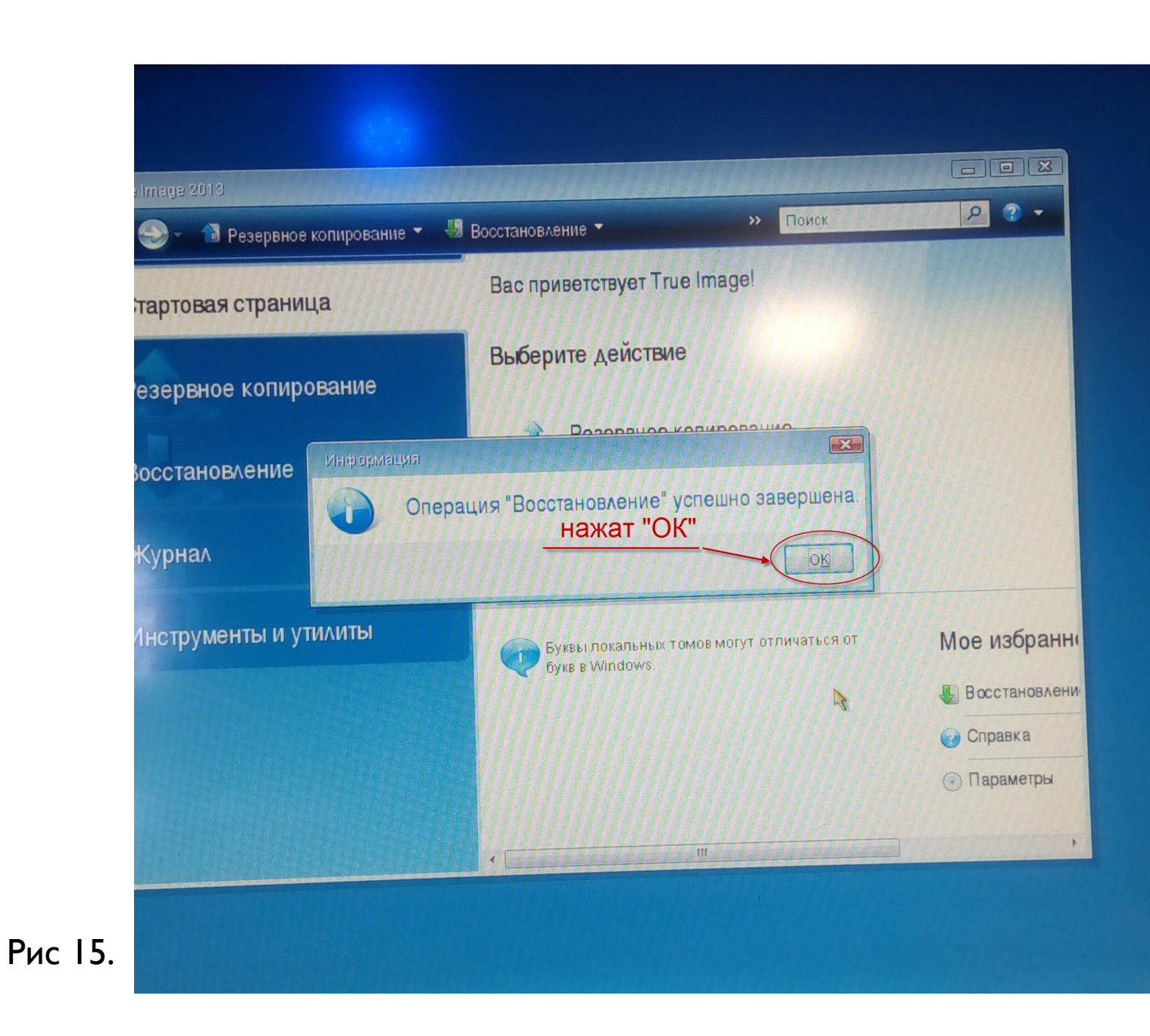

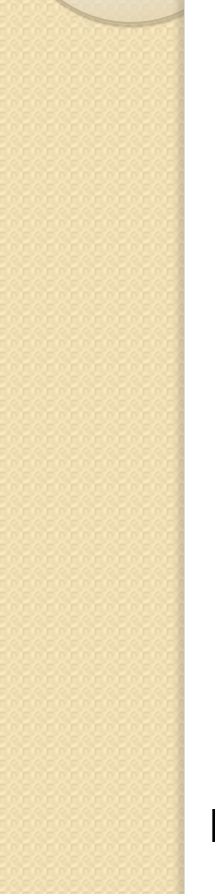

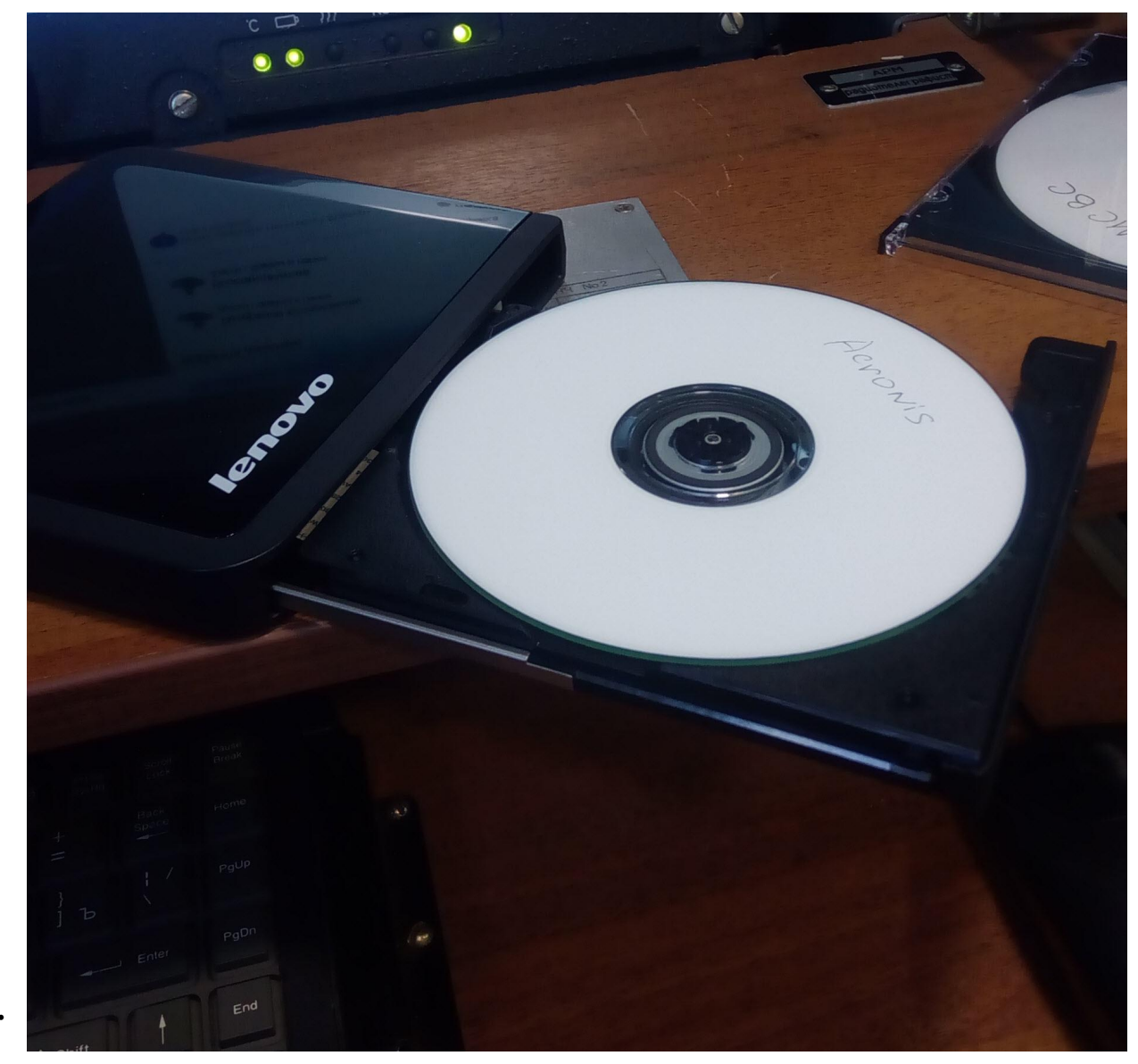

Рис 16.

## Извлеч диск с «Acronis True Image»

# Восстановление LILO

### **КОРУНД-М**

EC1866 BIOS (version pre-0.6.2-20130821\_143710)

Press F12 for boot menu.

Booting from DVD/CD... Boot failed: Could not read from CDROM (code 0003) Booting from Hard Disk...

99 99  $q\overline{q}$ qq 99 89 99 99 99 99 99 99 99 99 99 99 99 **gg** aa -99 -99 qq 99 qq 99 -99 99 99 99 99 99 99 99 99 99 99 99 99 **99 99 99**  $\mathbf{q}$ 99 -99 99 -99 -99 99 99 99 99 99 .99 qq 99 -99 99 99 99 -99 qq 99 .99 99 .99 99 99 99 99 99 99 99 -99 99 99 99 99 99 99 99 99 99 99 99 99 99 99 99 99 99 99 99.99 **gg** -99 99 99 99 99 99 99 9 99 99 -99 -99 99 99 99 99 99 99 99 99 99 99 99

Рис  $17.$ 

 $C \longrightarrow \frac{111}{211}$  RST  $\leftarrow 0 \rightarrow$ 

 $III$ аг $I.$ 

- Вставить в CD-Rom диск с ПО «МСВС» и произвести загрузку с CD-Rom;
- Дождаться загрузки установщика МСВС.

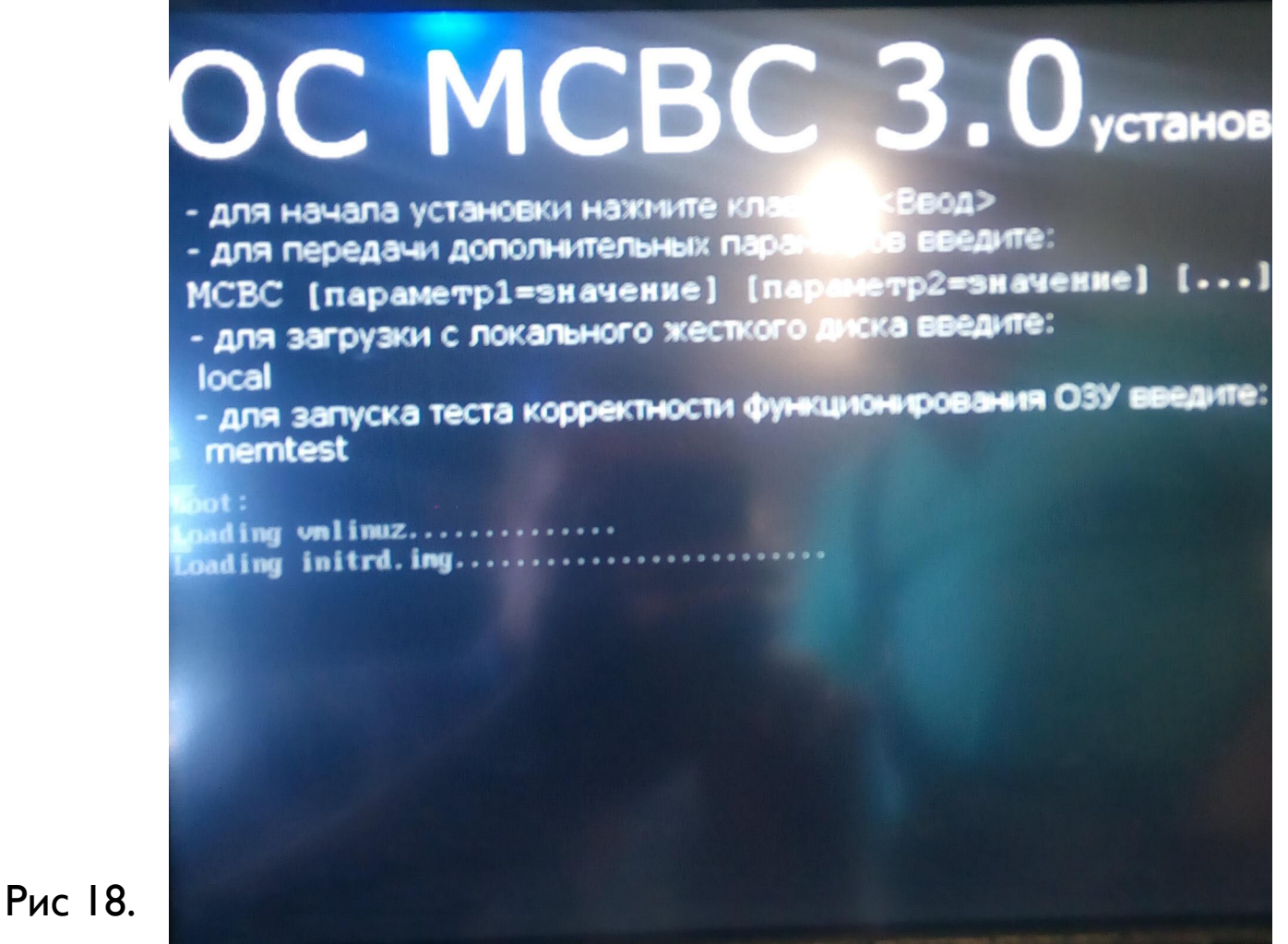

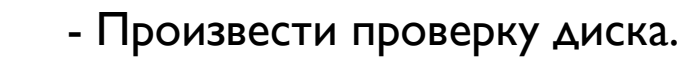

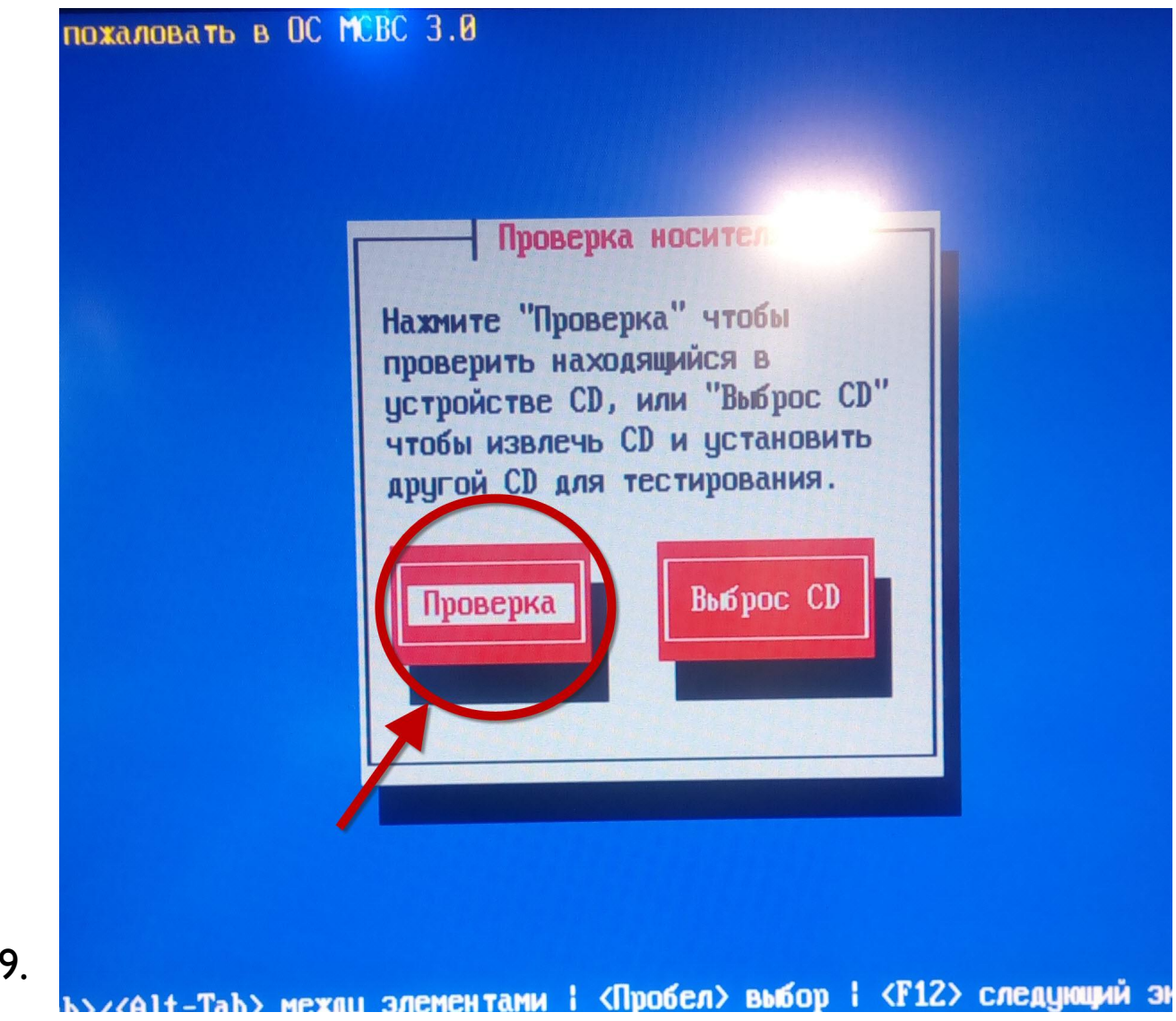

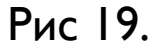

 $-X<sub>OA</sub>$ 

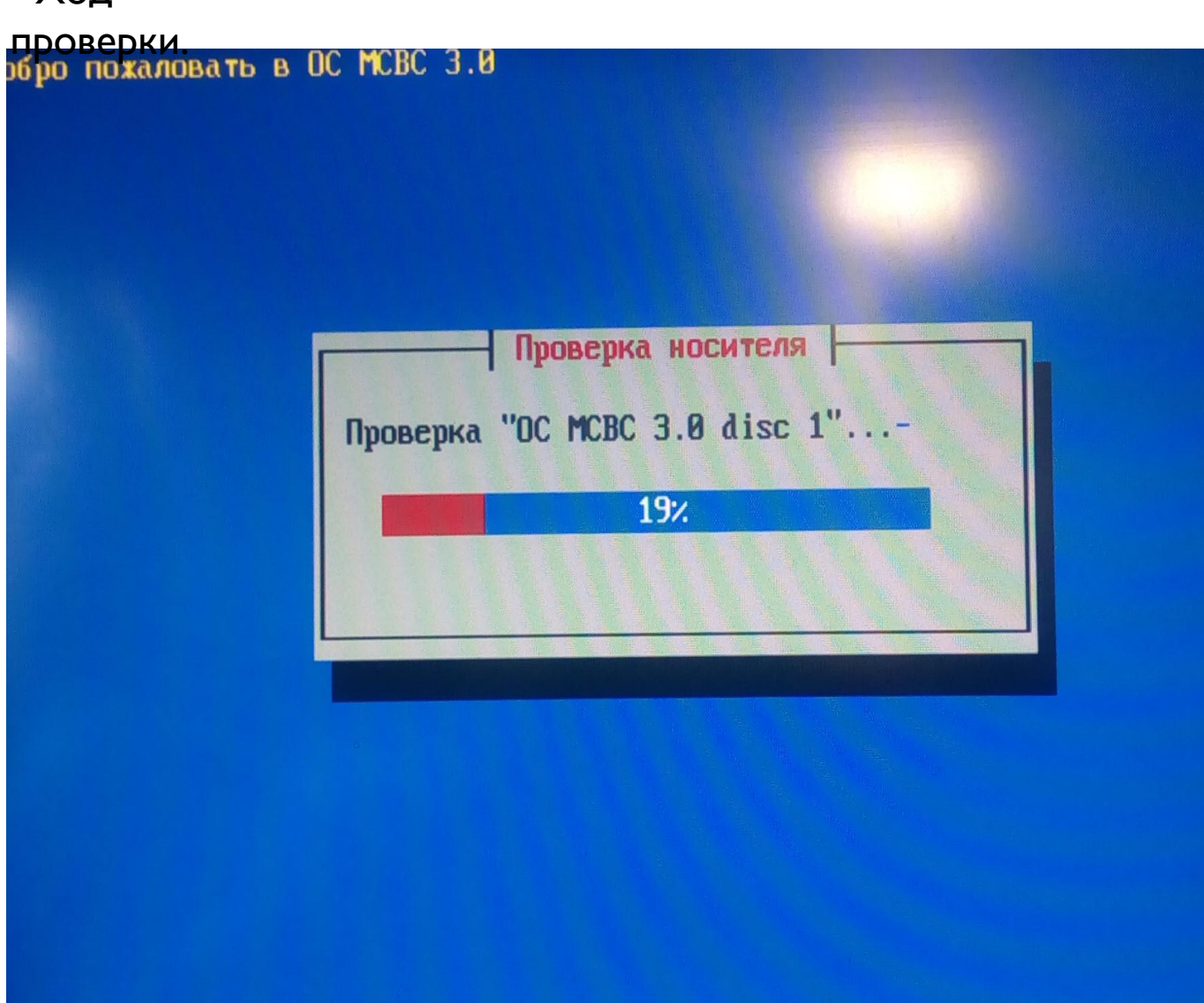

Рис 20. (Tab>/<Alt-Tab> между элементами : <Пробел> выбор : <F12> следующий экран

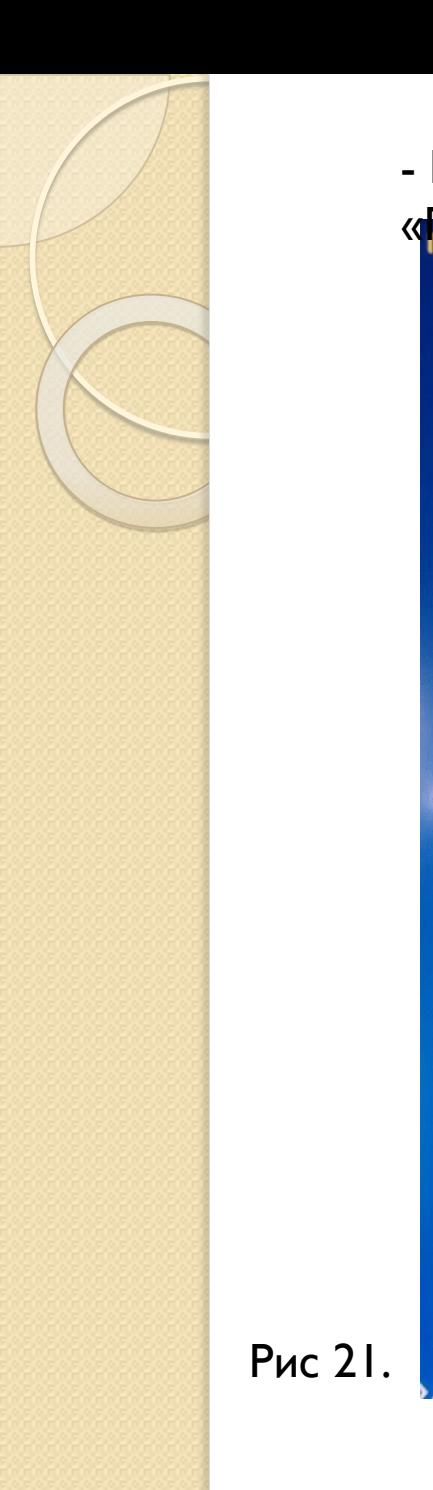

- По окончании проверки нажать

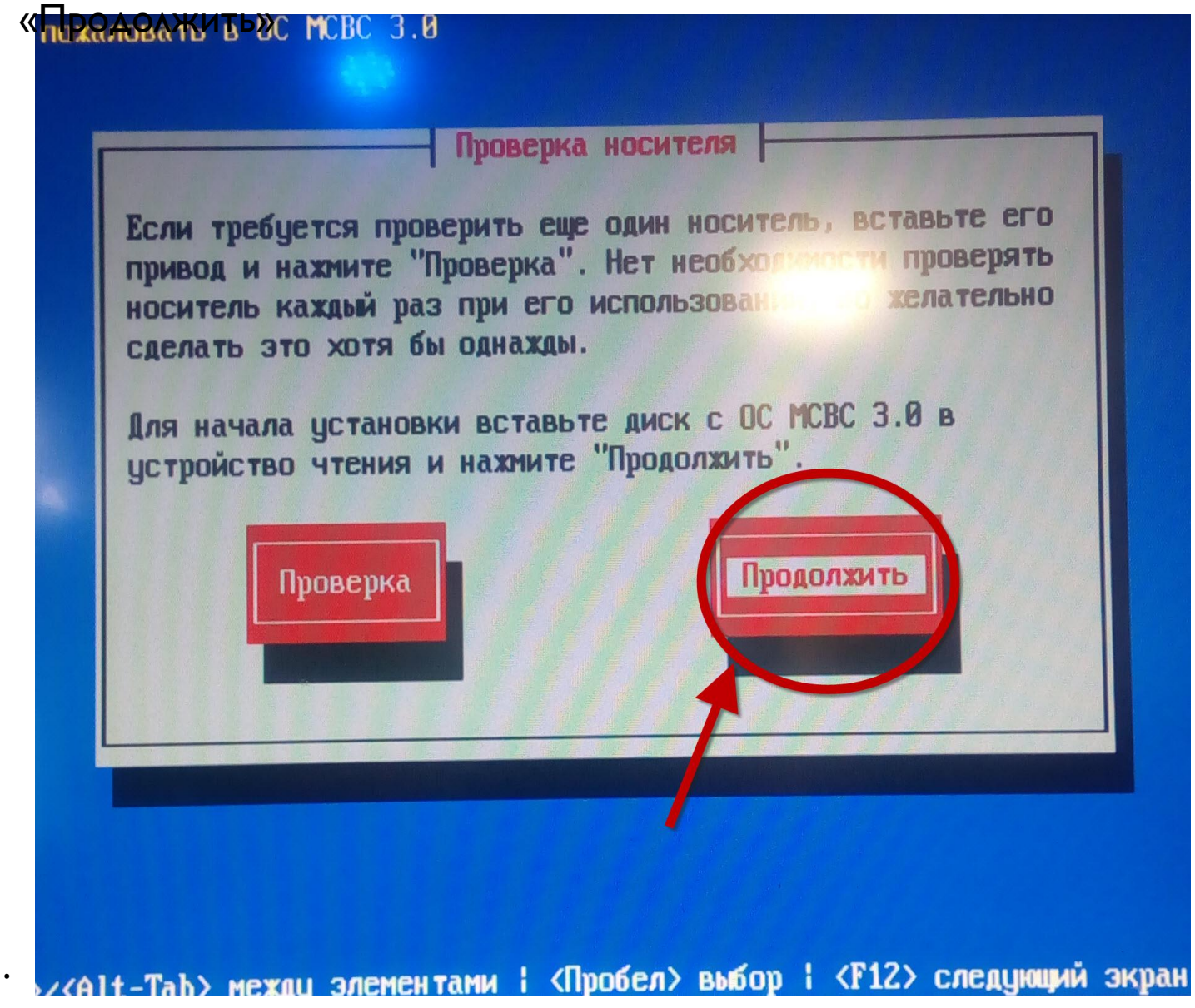

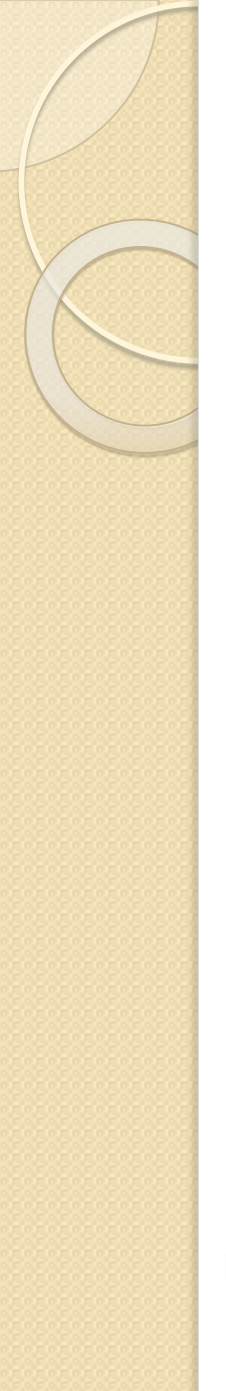

Запускается программа установки ОС МСВС 3.0 - подождите пожалуйста... Определение типа видеокарты: intel Определение типа монитора: Определение невозможно

онструкторское бюрс

Standard Barry

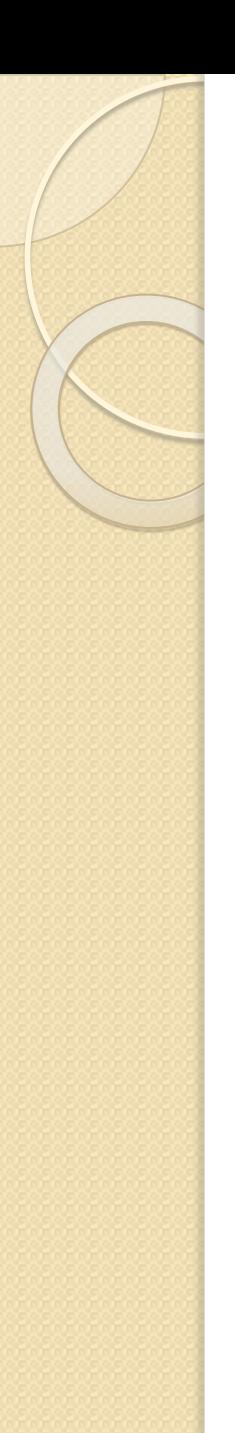

**Четановка ОС МСВС 3.0** 

Рис 23. <Tab>/<Alt-Tab> между элементами : <Пробел> выбор : <F12> следующий экран

OC MCBC 3.0

Добро пожаловать в программу установки **1990 3.01** 

системного программиста"! Процесс установки состоит

диалоговыми окнами. Для принятия выбранных в диалоге

Перед началом установки необходимо вника слоно прочитать документ "ОС МСВС 3.0. Руководство

из последовательности шагов, представленных

установок следует выбрать "Да", для возврата к предыдущему диалогу следует выбрать "Назад".

Значения параметров, предлагаемые по умолчанию, соответствуют оптимальному сценарию установки.

- Дойдя до «Разбиения диска» нажать «Alt» + «F2» для входа в консольное окно.

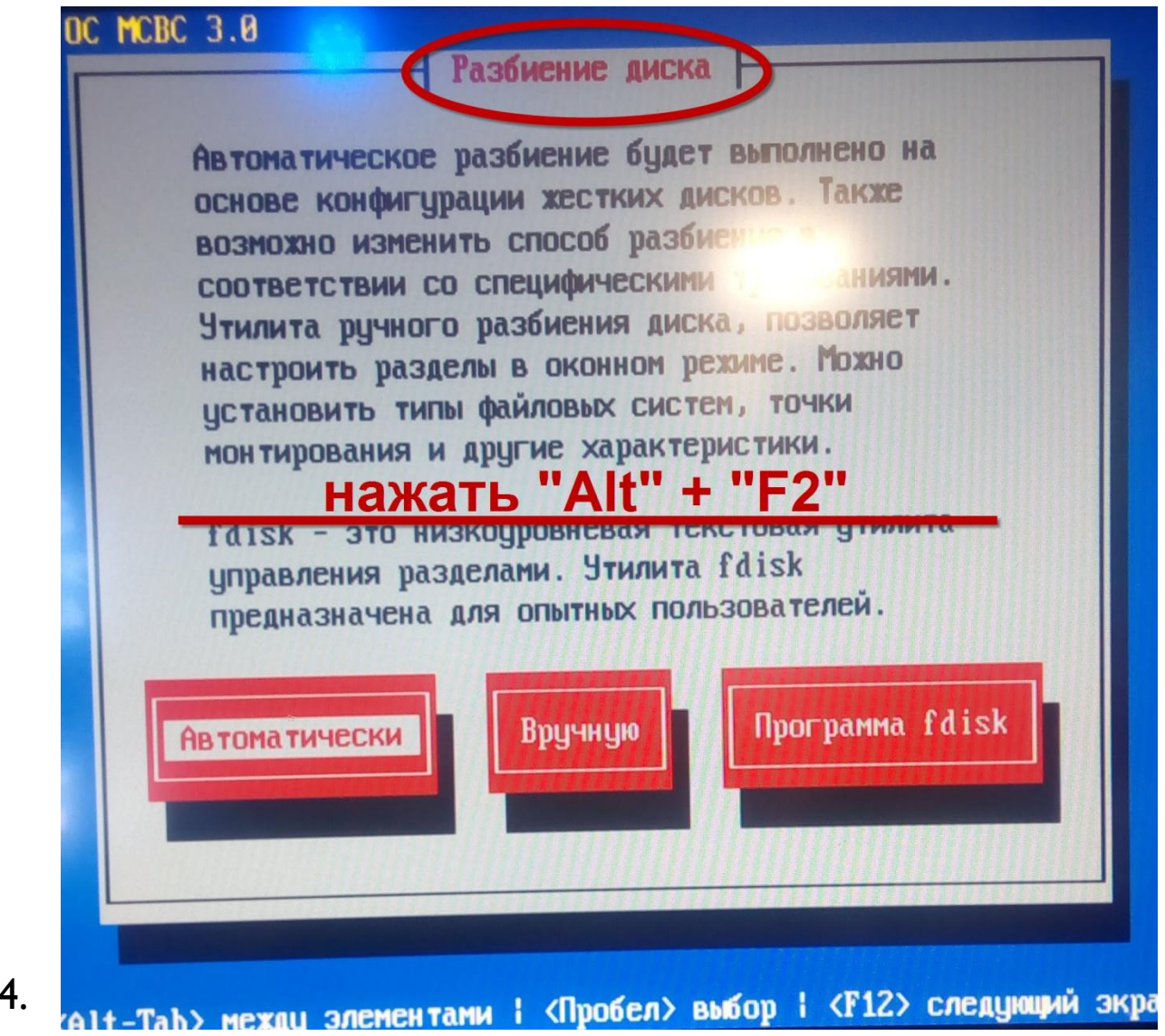

Рис 24.

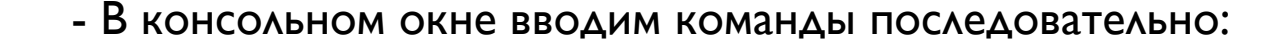

mkdir qqq mount /dev/sdal **ppp** chroot qqq /sbin/lilo exit

 $-bin\$  sh  $3.00$ # mk mkdir mkfifo mkfs.ext2 mkdosfs mkfs mkfs.ext3  $mke2f\overline{s}$  mkfs.cramfs mkfs.msdos  $-\sqrt{\frac{b_1}{s_1}}$  3.00# mkdir qqq  $-\sqrt{bin}\sqrt{sh-3.00}$ # mount  $\sqrt{dev}\sqrt{sal}$  qqq  $-\frac{\lambda}{\lambda}$ in/sh-3.00# chroot qua  $sh-3.00#$  /sbin/lilo Warning: '/proc/partiti does not e Warning: Unable to determine video ada Added MCBC  $*$ Added MCBC-up 2 warnings were issued.  $sh-3.00#$  exit exit  $-\/b$ in/sh-3.00#

Рис 25.